les bibliothèques/udem

Dans l'éventualité qu'un document PDF s'imprime trop petit pour la lecture, l'option *Réduction/Agrandissement* pourra, dans certains cas, améliorer la lisibilité

## Attention!

- L'agrandissement d'un document PDF s'effectue par le centre seulement
- Un agrandissement trop élevé peut donc couper certaines parties du document
- À effectuer avec précaution!
- 1) Cliquer sur le menu **Fichier ► Imprimer** et s'assurer que l'imprimante publique est sélectionnée
- 2) Cliquer sur le bouton **Options avancées**
- 3) Décocher l'option **Imprimer comme image**
- 4) Cliquer sur **OK**

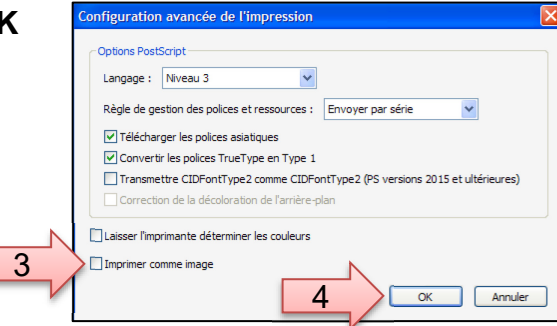

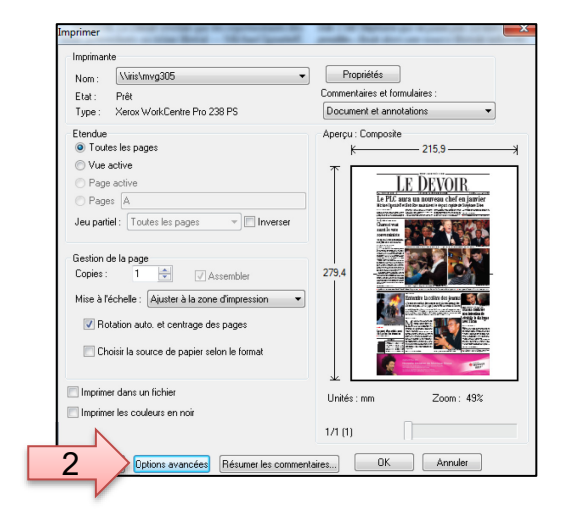

- 5) Cliquer sur le bouton **Propriétés**
- 6) Sélectionner l'onglet **Option Image**
- 7) Régler **Réduction/Agrandissement** à la valeur désirée

## 8) **Imprimer**

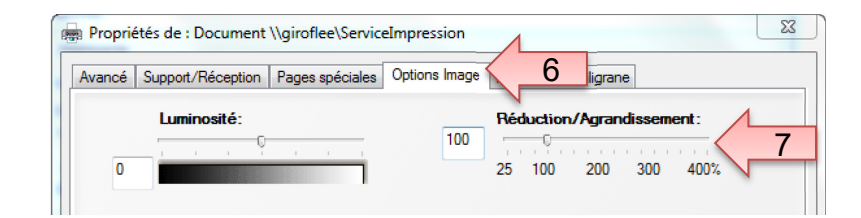

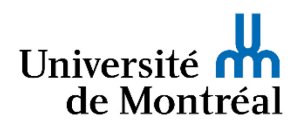